# 使えるようにする

●本製品を使用中にデータが消失、破損したことによる被害については、 弊社はいかなる責任も負いかねます。あらかじめご了承ください。

## **I-O DATA** ワンセグ取扱説明書 **GV-SC310** B-MANU201210-02

このたびは、本製品をお買い上げいただき、誠にありがとうございます。 お使いになる前に本書をよくお読みいただき、正しいお取り扱いをお願い いたします。

### ■ 重要なお知らせ ■

● お買い上げ時のレシート はご購入日を証明するものです。大切に 保管してください。詳しくは裏面の【保証規定】をご覧ください。

> この画面が出たら、[OK] ボタンをクリックし、 再起動します。これでインストールは完了です。

### まだ本製品をつながないで! インストールの途中で本製品をつなぎます。 「つなぐ」という指示があるまで本製品をつながないでください。

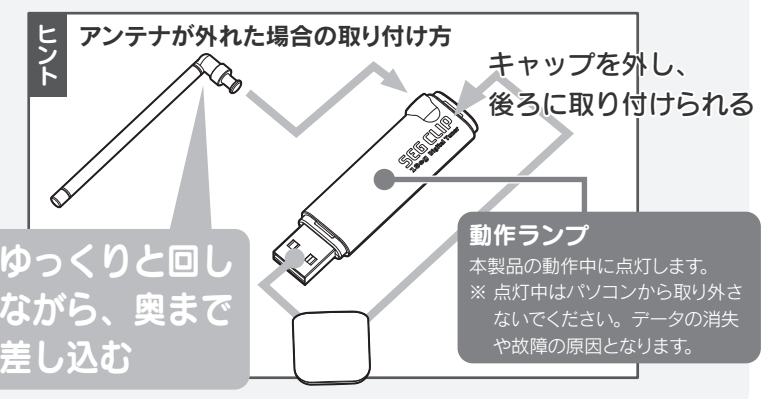

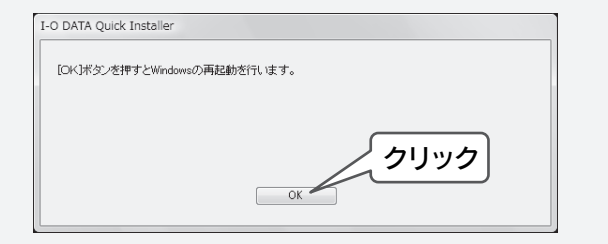

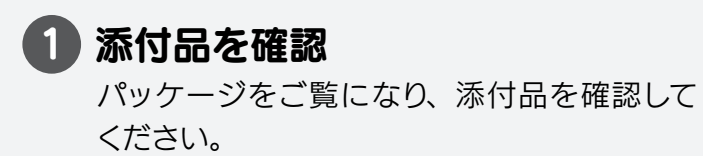

この画面が出たら、本製品を用意して USB ポートにつなぎます。

### -<br>ドライバインストール状況 -この後、人はどかかります。 デバイスの検索中です [GV-SC310]をUSBボートにしっかりと取り付けて<br>ください。 の後、インストークます。 谁搀状況

## 5 本製品をつなぐ

## 6 再起動して完了

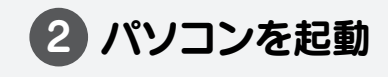

3 サポートソフトCD-ROMをセット

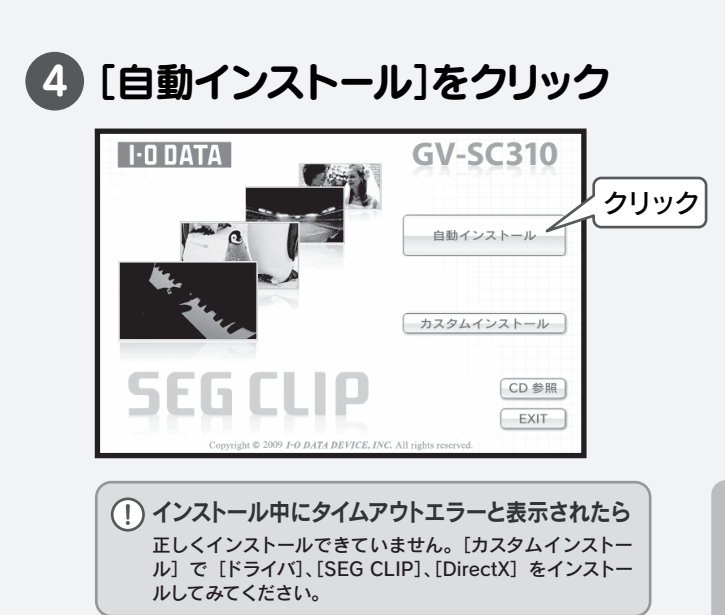

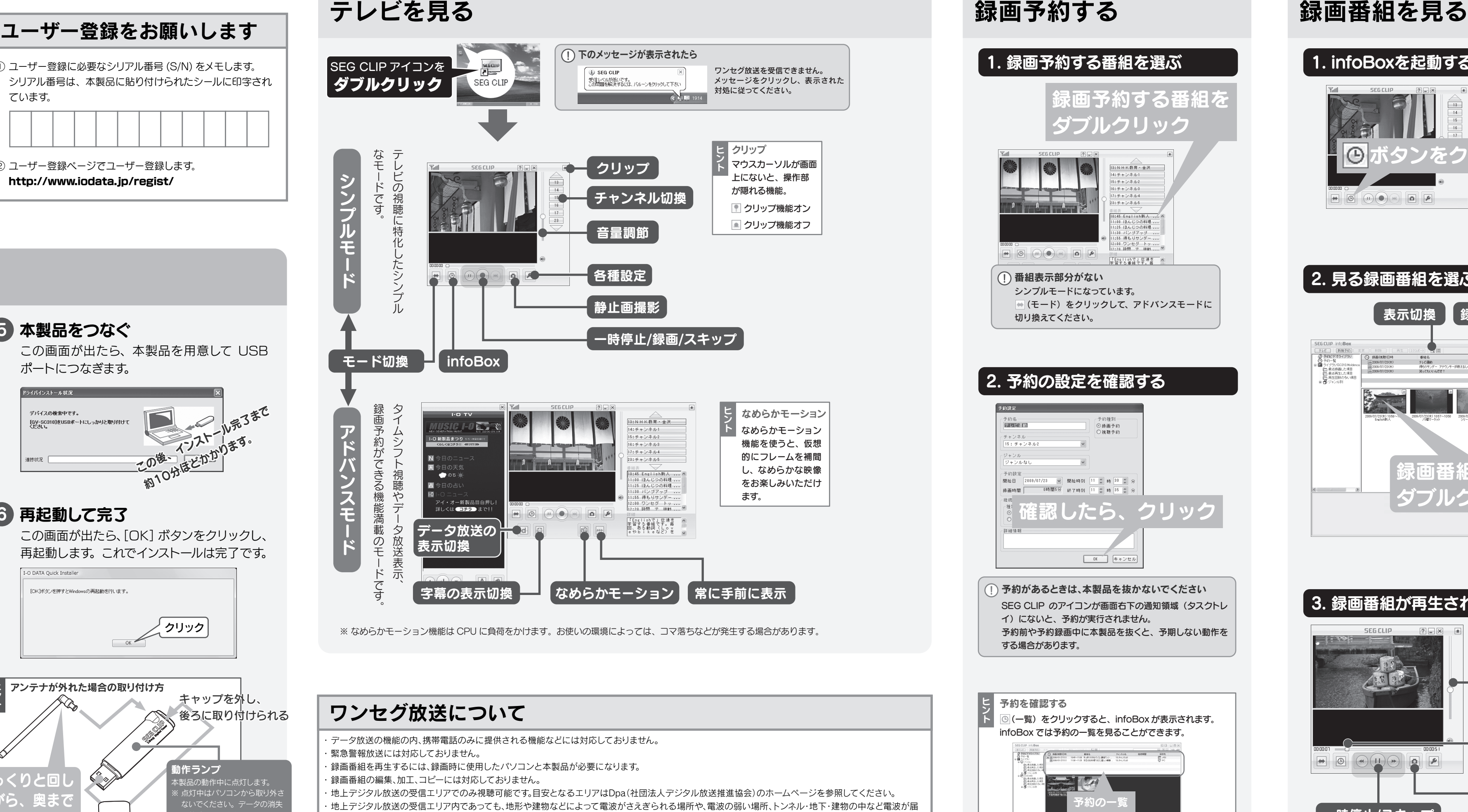

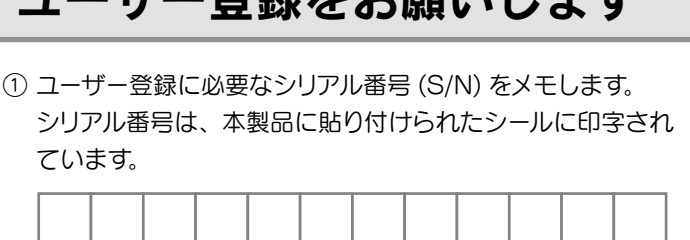

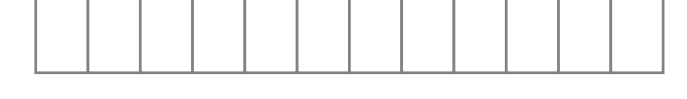

② ユーザー登録ページでユーザー登録します。 http://www.iodata.jp/regist/

- 
- 
- 
- 
- 
- かない場所では、正常に受信できないことがあります。
- ・ 視聴場所の電波の状況によっては、映像や音声が途切れたり、放送が表示されないことがあります。

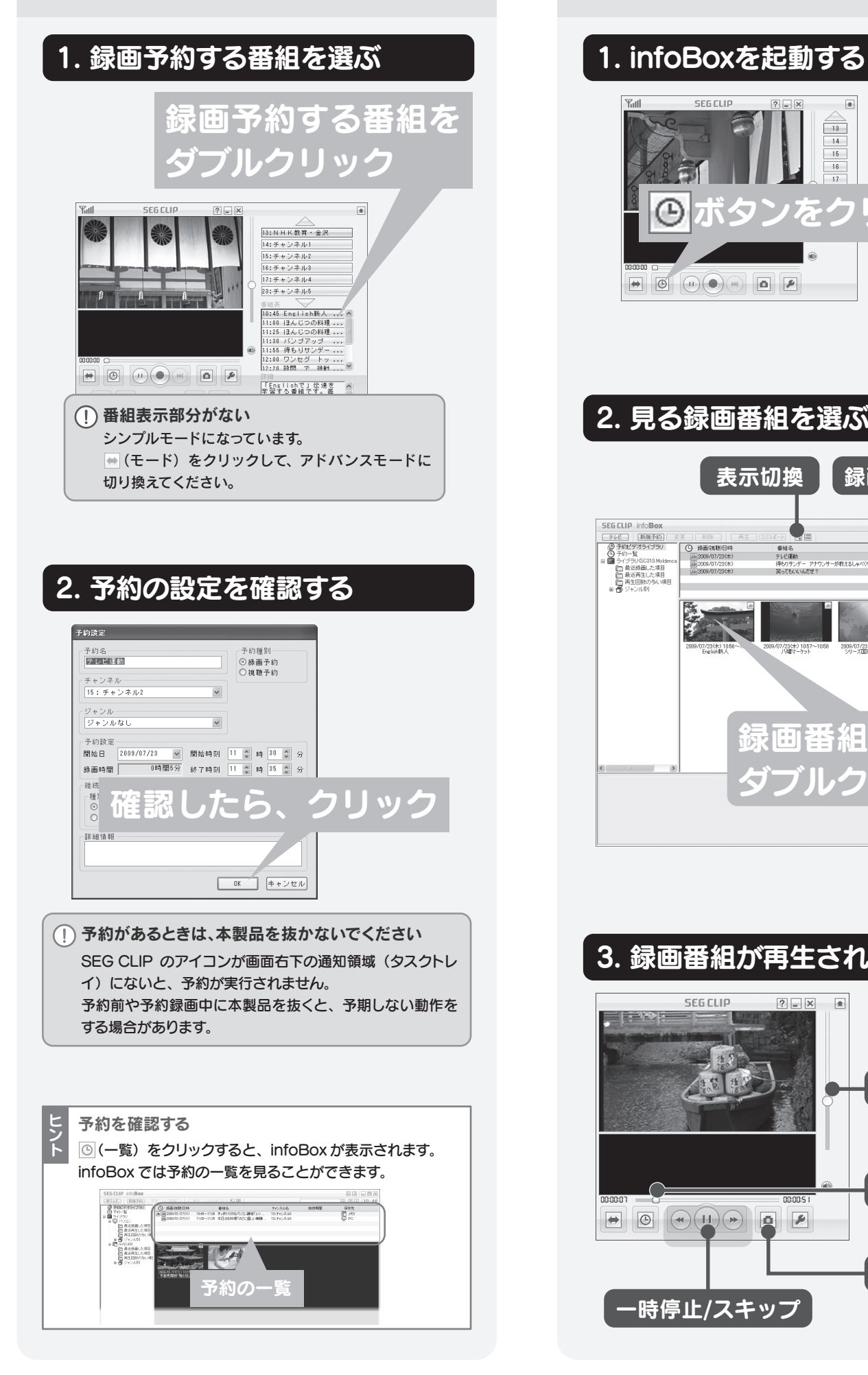

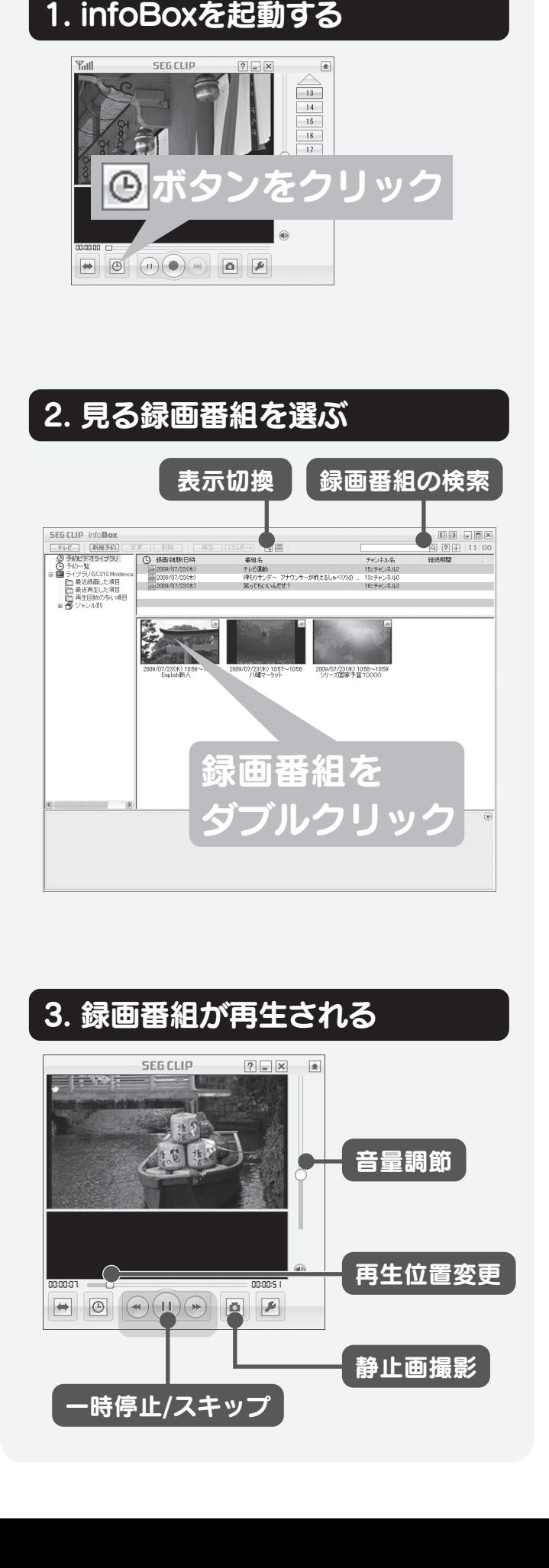

## 使用上のご注意

## 3. TVPlayerの使い方

マニュアルをご覧ください TVPlayerを開く 録画番組をダビングする タップ iPhone 3G/3GS, (2) ダビングする番組をチェック iPod touchとパソコンを 同じ無線LANでつなぎます。 iPod <del>२</del> 16:15 無線 LAN の設定は、各機器の **AN ŚC310.GV30.NE… ູື**≅7 マニュアルをご覧ください。 iPhone 3G/3GS, iPod touch **BASICAS** NHK総合·金沢 の設定例は画面で見るマニュア (3) タッフ ルをご覧ください。 NHK総合·金沢  $16.19$ *SIMBORGENE* 16:05 **TVPlaye** TVPlayer ■■ (4) 番組がタビンクされる **SESSEES** HK教育・金沢  $0:01:09$ (1) タッ **SOBOARDON** 編集  $0:01:09$ VHK教育·金沢 **Contract Contract Contract GOBOLSKAROL**  $0:01:09$  $0:01:07$ NHK教育·金沢 VHK教育·金沢 COROLEMENT TRANSVILLAND HK教育·金沢  $0:01:09$ KR BR  $0.01 - 0.9$ ダビングした番組を再生する HK総合·金沢 日 区 総合 · 金沢  $0.01 - 0$  $16.19$ 

## 1. 持ち運び方の概要

ヘルプボタンをタップすることで、TVPlayer のヘルプ

を見ることができます。

**SECTION** 

 $\mathcal{A}$ 

詳しい操作方法については、そちらをご覧ください。

を利用できる環境が必要です。

## 2. TVPlayerのインストール

ーニー<br>
、注意 <sup>ここの表示を無視して誤った取り扱いをすると、人が損傷</sup> を負う可能性又は物的損害のみの発生が想定されます。

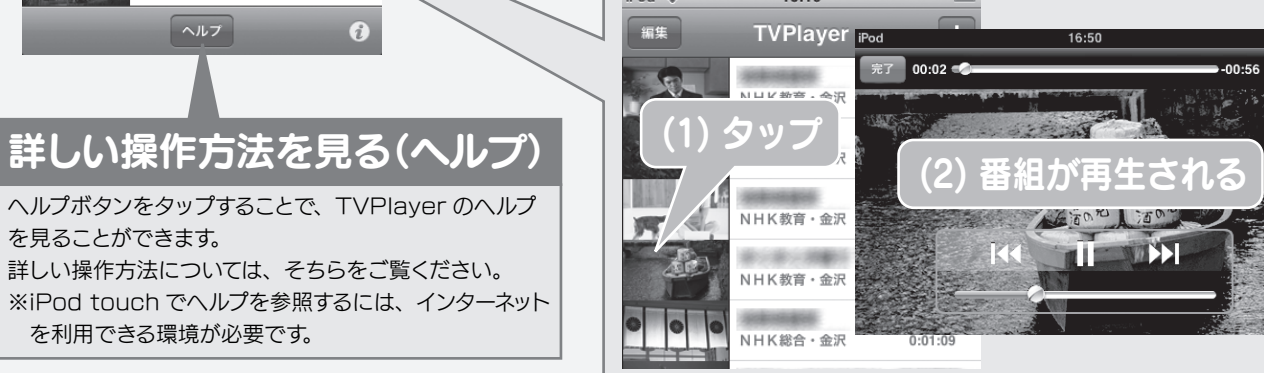

# iPhone や Android ケータイで録画番組を持ち運ぶ 画面で見るマニュアル 必ずお守りください お問い合わせ

本製品で録画した番組を iPhone 3G/3GS、iPod touch、Android ケータイで持ち運ぶ方法を案内します。

お使いになる方への危害、財産への損害を未然に防ぎ、安全に 正しくお使いいただくための注意事項を記載しています。 ご使用の際には、必ず記載事項をお守りください。

### ■絵記号の意味

W

火災や感電、破裂、やけど、故障の原因となります。修理は弊 社修理センターにご依頼ください。分解したり、改造した場合、 <sub>禁止</sub> 江修理センターにこ1900期くにさい。 ガ<del>解したり、 改道</del><br> 保証期間であっても有料修理となる場合があります。

この記号は禁止の行為を告げるものです。

この記号は必ず行っていただきたい行為を告げるものです。

**警告** ここの表示を無視して誤った取り扱いをすると、<br>**警告** 人体に多大な損傷を負う可能性が想定されます。

# ○ 本製品を修理・分解・改造しないでください。

<sup>禁止 の原因となります。</sup> ぬれた手で本製品を 扱わないでください。 感電や、本製品の故障 の原因となります。 禁止

#### 禁止 こわれたりしてケガ・故障の原因となります。 特に、小さなお子様にはご注意ください。 本製品を踏まないでください。

禁止

● ラジオやテレビジョン受信機に近接して使用しない この装置は、クラスB情報技術装置です。この装置は、家庭環境 で使用することを目的としていますが、この装置がラジオやテレビ ジョン受信機に近接して使用されると、受信障害を引き起こすこと があります。

足などを引っ掛けると、けがや接続機器の故障の原因となります。 ケーブルは通路などに配線しない

取扱説明書・本体添付ラベルなどの注意書きに従った正常な使用状態で故障した場合には、お買い上げ時より 12 か月、無料修理または、弊社の判断により同等品への交換をいたします。修理のため交換された本体もしくはユニッ キサイト おおしまい しょうしょう

禁止 外部アンテナ底面には強力な磁石が入っています。外部アンテナ にクレジットカード、ハードディスク、フロッピーディスクなどを近 づけると、内部のデータが消え、使えなくなってしまうおそれが あります。ご注意ください。 外部アンテナにクレジットカードなどを近づけないでください。

禁止

#### ぬらしたり、水気の多い場所で使用しないでください。 火災・感電の原因となります。

お風呂場、雨天、降雪中、海岸、水辺でのご使用は、特にご注意 ください。

また、水などの入ったもの(コップ、花びんなど)を上に置かな いでください。

禁止 本製品を乳幼児の手の届くところに置かないでください。 誤って飲み込み、窒息するおそれがあります。万一、飲み込んだ と思われる場合は、ただちに医師にご相談ください。

接触禁止 雷が鳴り出したら、本製 品には触れないでくださ い。感電の原因となります。

- 
- 保証書をご提示いただきましても、次の場合は有料修理となります。<br>1) ご購入日から保証期間が経過した場合。<br>2) 修理ご依頼の際、お買い上げ時のレシートのご提示がいただけない場合。
- 
- 3) 火災、地震、水害、落雷、ガス害、塩害、その他の天変地変、公害または異常電圧による故障もしくは損傷。<br>4) お買い上げ後の輸送、移動時の落下・衝撃などお取り扱いが不適当なため生じた故障もしくは損傷。<br>5) 接続時の不備に起因する故障もしくは損傷。または接続している他の機器に起因する故障もしくは損傷。
- 
- 6) 取扱説明書に記載の使用方法または注意に反するお取り扱いに起因する故障もしくは損傷。
- 7) 弊社以外で改造、調整、部品交換などをされた場合。 8) その他弊社の判断に基づき有料と認められる場合。

本商品および本商品の取扱説明書の内容の一部または全部を、弊社の許諾なしに複製することはできません。本 商品は、将来改良のため予告なく変更する場合があります。本商品、またはこの一部をご利用になる商品を販売 される場合は弊社営業までご相談ください

取扱説明書などの注意書きにしたがった正常な使用状態で、保証期間内に故障した場合には、商品とお買い上げ時のレシートをご持参ご提示の上、<br>お買い求めの販売店または弊社(修理センター)にご依頼ください。

取扱説明書に従って正しい取り扱いをして下さい。

● 録画番組について

VCCI-B

本製品の動作中に停電などが発生すると、場合により録画番組が<br>消去されてしまう場合があります。

### 修理について

- お客様が貼られたシールについて
- 修理の際に製品ごと取り替える場合、表面に貼られているシールなどは 失われます。
- 修理金額について
- ・保証期間中は、無料修理いたします。ただし、左記の「保証規定」の「保証 適応外」の内容に該当する場合は、有料となります。 ※ 保証期間については「保証規定」をご覧ください。
- ・保証期間が終了した場合は、有料にて修理いたします。
- ※ 弊社が販売終了してから一定期間が過ぎた製品は、修理ができな くなる場合があります。
- ・有料修理となった場合のみ、往復はがきにて修理金額をご案内いたし ます。ご検討の結果を記入してご返送ください。
- (ご依頼時にFAX番号をいただければ、修理金額をFAXでご連絡いたします。) 修理しないとご判断いただきました場合は、無料でご返送いたします。
- 録画番組について
- 本製品を交換や修理された場合、録画番組が再生できなくなります。

### 修理品の依頼

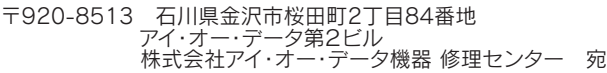

### 保証規定

### 1 保証内容

### 2 保証対象

保証の対象となるのは製品の本体部分のみで、添付ソフトウェアもしくは添付の消耗品類は保証の対象とはなりません

### 3 修理休頼

本製品の故障、または使用によって生じた保存データの消失など、直接および間接の損害について、弊社は一切の責 任を負いません。

#### 5 弊社免責

- メモに控え、お手元に置いてください
- お送りいただく製品の製品名、シリアル番号(製品に貼付されたシール に記載されています)、お送りいただいた日時
- これらを用意してください
- ・お買い上げ時のレシート、領収書(ご購入年月日が分かるもの) ※ ただし、保証期間が終了した場合は、必要ありません。 ・下の内容を書いたもの
- 返送先[住所/氏名/(あれば)FAX番号],日中にご連絡できるお電話番 号,ご使用環境(機器構成、OSなど),故障状況(どうなったか)
- ・上で用意した物を修理品と一緒に梱包してください。 ・輸送時の破損を防ぐため、ご購入時の箱・梱包材にて梱包してください。 ※ ご購入時の箱・梱包材がない場合は、厳重に梱包してください。 ● 修理品を梱包してください
- 修理をご依頼ください
- ・修理は、下の送付先にお願いいたします。

ハードウェア保証書は日本国内においてのみ有効です。

This warranty is valid only in Japan.<br>※本保証は、本保証規定に明示した期間、条件のもとにおいて無料修理をお約束するものです。本保証によってお客様の法律上の権利を制限するものではありません。

#### 6 保証有効範囲

修理を弊社へご依頼される場合は、製品とお買い上げ時のレシートを弊社へお持ち込みいただけますようお願いいた します。送付される場合、発送時の費用はお客様のご負担、弊社からの返送時の費用は弊社負担とさせていただきます。 また、発送の際は必ず宅配便をご利用いただき、輸送時の損傷を防ぐため、ご購入時の箱・梱包材をご使用いただき、 輸送に関する保証および輸送状況が確認できる業者のご利用をお願いいたします。

### 4 保証適応外

#### お願い

● 録画番組を PSP®、PSP® go、ウォー クマン ® で持ち出す

- ガジェットを使う
- 各画面の詳細
- 困ったときには (FAQ)

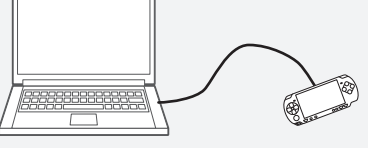

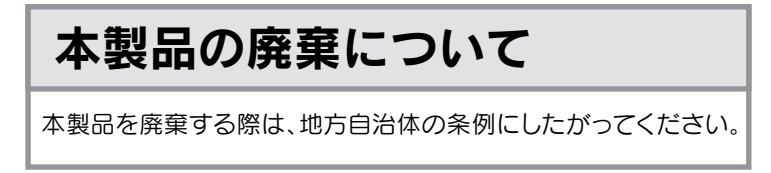

- ※ 原則として、修理品は弊社への持ち込みが前提です。送付される場合は、発 送時の費用はお客様ご負担、修理後の返送費用は弊社負担とさせていただ きます。
- ※ 送付の際は、紛失などを避けるため、宅配便か書留郵便小包でお送りください。

### TVPlayerのサポート

## 本製品、SEG CLIPのサポート

電話:本社 076-260-3646 東京 03-3254-1036 ※受付時間 9:00 ~ 17:00 月~金曜日(祝祭日を除く) FAX: 本社 076-260-3360 東京 03-3254-9055 インターネット: http://www.iodata.ip/support/

## 修理

- 1) 本製品及び本書は株式会社アイ・オー・データ機器の著作物です。したがって、本製品及び本書の一部または全部を 無断で複製、複写、転載、改変することは法律で禁じられています。
- 2) 本サポートソフトウェアに含まれる著作権等の知的財産権は、お客様に移転されません。
- 3) 本サポートソフトウェアのソースコードについては、如何なる場合もお客様に開示、使用許諾を致しません。また、ソー スコードを解明するために本ソフトウェアを解析し、逆アセンブルや、逆コンパイル、またはその他のリバースエンジ ニアリングを禁止します。
- 4) 書面による事前承諾を得ずに、本サポートソフトウェアをタイムシェアリング、リース、レンタル、販売、移転、サブ ライセンスすることを禁止します。
- 5) 本製品は、医療機器、原子力設備や機器、航空宇宙機器、輸送設備や機器、兵器システムなどの人命に関る設備や機器、 及び海底中継器、宇宙衛星などの高度な信頼性を必要とする設備や機器としての使用またはこれらに組み込んでの使 用は意図されておりません。これら、設備や機器、制御システムなどに本製品を使用され、本製品の故障により、人<br>身事故、火災事故、社会的な損害などが生じても、弊社ではいかなる責任も負いかねます。設備や機器、制御システ ムなどにおいて、冗長設計、火災延焼対策設計、誤動作防止設計など、安全設計に万全を期されるようご注意願います。<br>本製品及び本書の内容については、改良のために予告なく変更することがあります。<br>まサポートソフトウェアの使用にあたより保護されています。これらの映像は個人で楽しむ以外に利用しないでください。<br>テレビやビデオの映像は著作権法により保護されています。これらの映像は個人で楽しむ以外に利用しないでください。
- 6) 7)
- 
- 8) テレビやビデオの映像は著作権法により保護されています。これらの映像は個人で楽しむ以外に利用しないでください。<br>9) お客様は、本製品または、その使用権を第三者に再使用許諾、譲渡、移転またはその他の処分を行うことはできません。<br>10) 弊社は、お客様が【ご注意】の諸条件のいずれかに違反されたときは、いつでも本製品のご使用を終了させることが
- 11) できるものとします。 本製品は日本国内仕様です。本製品を日本国外で使用された場合、弊社は一切の責任を負いかねます。また、弊社は 本製品に関し、日本国外への技術サポート、及びアフターサービス等を行っておりませんので、予めご了承ください。 A SUIT THIS PRODUCT IS TO USE ON THE ASSESS OF A REAL PRODUCT. THE ANDEST AND CONSIDER THE SPONSIC IS AND THIS PRODUCT IS for use only in Japan. We bear no responsibility for any damages or losses arising from use of, or inability to use, this product outside Japan and provide no technical support or after-service for this
- 12) 本製品は「外国為替及び外国貿易法」の規定により戦略物資等輸出規制製品に該当する場合があります。国外に持ち 出す際には、日本国政府の輸出許可申請などの手続きが必要になる場合があります。 product outside Japan.)
- 13) お客様は、本サポートソフトウェアを一時に 1 台のパソコンにおいてのみ使用することができます。
- 14) 本サポートソフトウェアは、1つの製品として使用許諾されます。本サポートソフトウェアのコンポーネントを切り離し、
- 15) 独立したソフトウェアとして使用してはなりません。 本製品を運用した結果の他への影響については、上記にかかわらず責任は負いかねますのでご了承ください。
- I-O DATA は、株式会社アイ・オー・データ機器の登録商標です。
- "iTunes" は、米国および他の国々で登録された Apple Inc. の商標です。
- "iPhone"、"iPod touch" は、Apple Inc. の商標です。<br>● iPhone 商標は、アイホン株式会社のライセンスに基づき使用されています。
- "iEPG"、"iEPG" ロゴ、" メモリースティック PRO デュオ ™" は、ソニー株式会社の商標または登録商標です。<br>● " プレイステーション" および "PSP" は株式会社ソニー・コンピュータエンタテインメントの登録商標です。
- **本製品は、ワンセグ放送用テレビアプリケーションとして、株式会社 ACCESS の NetFront Browser DTV Profile** Wireless Edition for PC を搭載しています。
- 本製品の一部分に Independent JPEG Group が開発したモジュールが含まれています。 ACCESS、NetFront は、株式会社 ACCESS の日本またはその他の国における商標または登録商標です。

● "Android" および "Android マーケット " は、Google Inc. の商標または登録商標です。<br>● その他、一般に会社名、製品名は各社の商標または登録商標です。

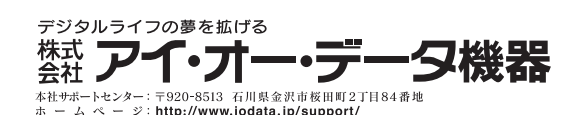

Copyright © 2009-2010 I-O DATA DEVICE, INC. All rights reserved. 2010.05.12発行

【ご注意】

『画面で見るマニュアル』は、パソコンの画面 上に表示できる、SEG CLIP について詳しく 説明されている取扱説明書です。

など、多くの説明があります。 また、本紙で説明されている内容について も『画面で見るマニュアル』にはもっと詳 しく説明されています。

### 記載されている説明の一部

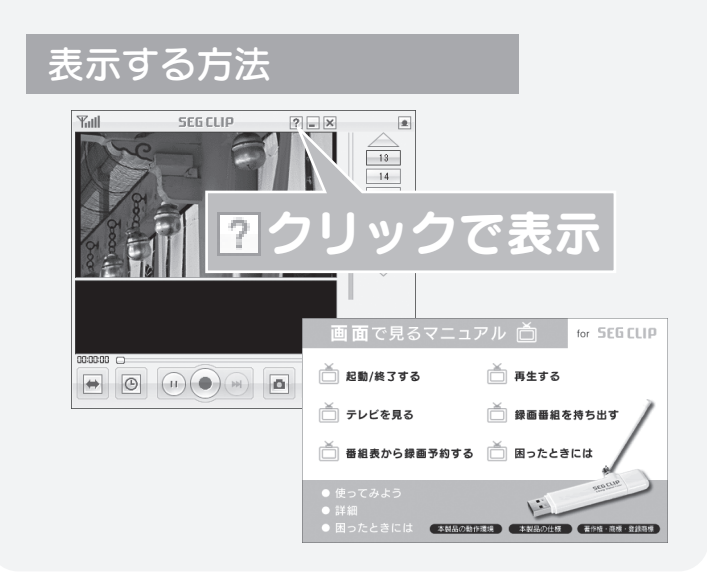

● 録画番組をケータイで持ち出す

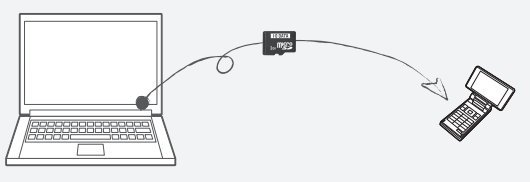

※ご提供いただいた個人情報は、製品のお問合せなどアフターサービス及び顧客満足度 向上のアンケート以外の目的には利用いたしません。また、これらの利用目的の達成 に必要な範囲内で業務を委託する場合を除き、お客様の同意なく第三者へ提供、また は第三者と共同して利用いたしません。

株式会社マキ・エンタープライズ ユーザーサポート係 http://www.makie.com/sup/ ※お問合せは上記ページのお問合せフォームでのみ受け付けております。

・必ず事前に試し録画をして、正常に録画されることを確認してください。 ・本製品を使用中、万一これらの故障や不具合により録画されなかっ た場合の録画内容の補償については、ご容赦ください。

※ iPhone、iPod touch の例です。Android ケータイでの使い方については、画面で見る

iPhone 3G/3GS、iPod touch、Android ケータイの 「TVPlayer」というアプリケーションを使って、録画した番組を 無線 LAN 経由でパソコンから持ち出して、再生することができ ます。

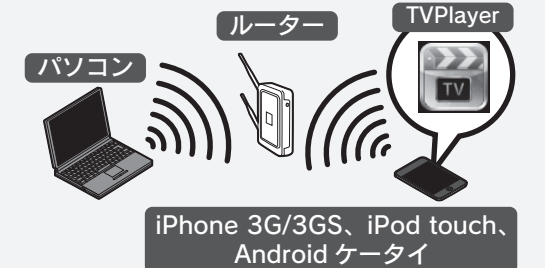

詳しい操作方法を見る(ヘルプ)

 $\sim$ 

株式会社マキ・エンタープライズ製「TVPlayer」( 無料 ) を入手し、 インストールしてください。

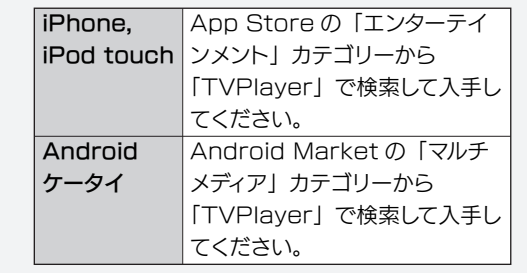